# **Travaux pratiques : Robot mBot et logiciel MBlock**

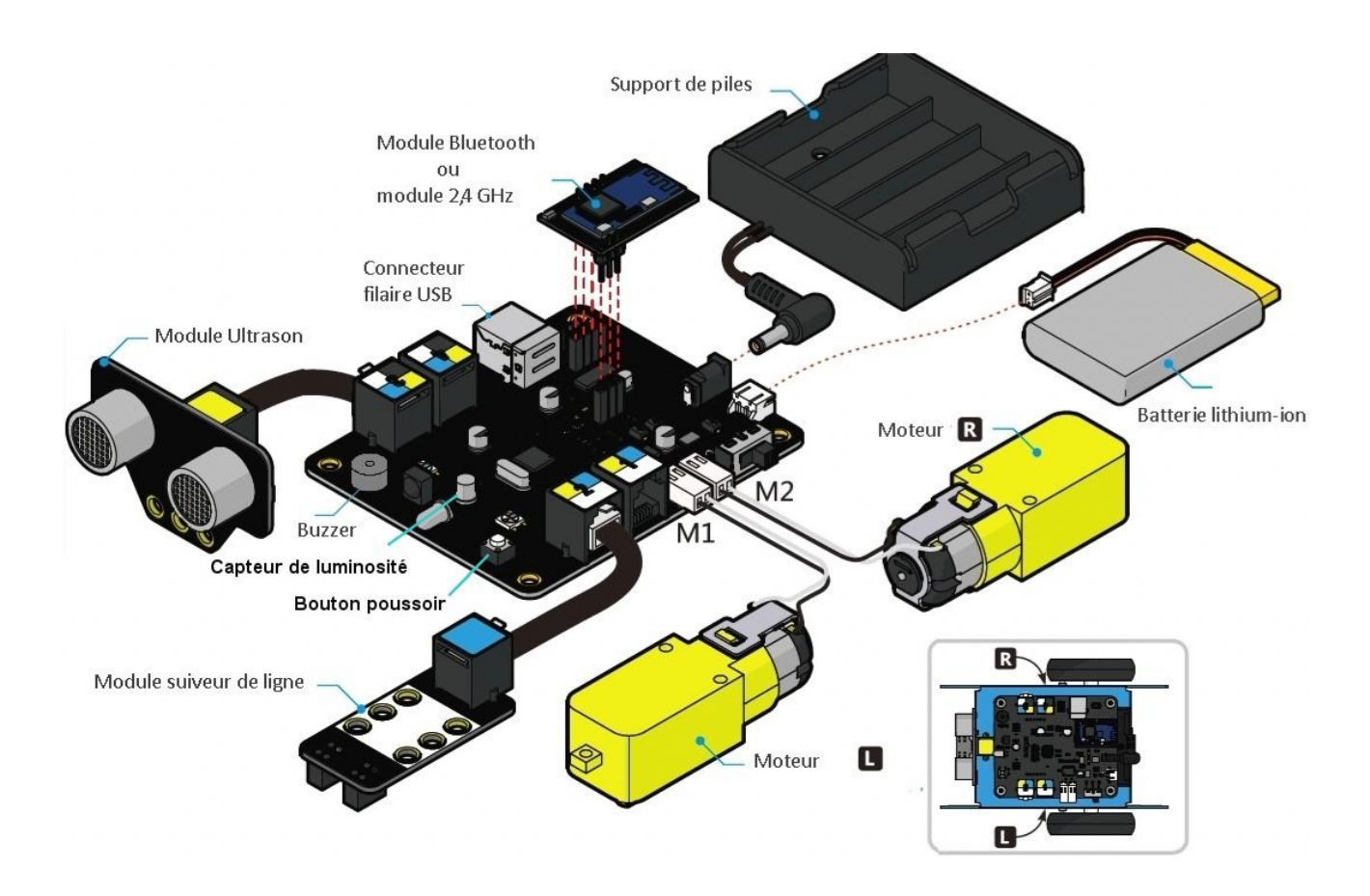

TP 1 mBOT: Vous allez utiliser le robot mBot, le capteur à ultrasons et les DELS de couleur. Vous devez faire le programme avec le logiciel mBlock 5 en ligne. Pensez à sélectionner le robot mBot au démarrage. Vous pouvez utiliser le robot pour tester votre programme

#### Cahier des charges :

Le robot doit avancer à la vitesse 25%. S'il rencontre un obstacle, il doit s'arrêter à 10 cm de celui-ci. Pendant que robot avance, les DELS de la carte du robot doivent éclairer (valeur 150) en vert. Quand le robot s'arrête, les DELS doivent éclairer (valeur 150) en rouge. Le processus ne doit pas s'arrêter.

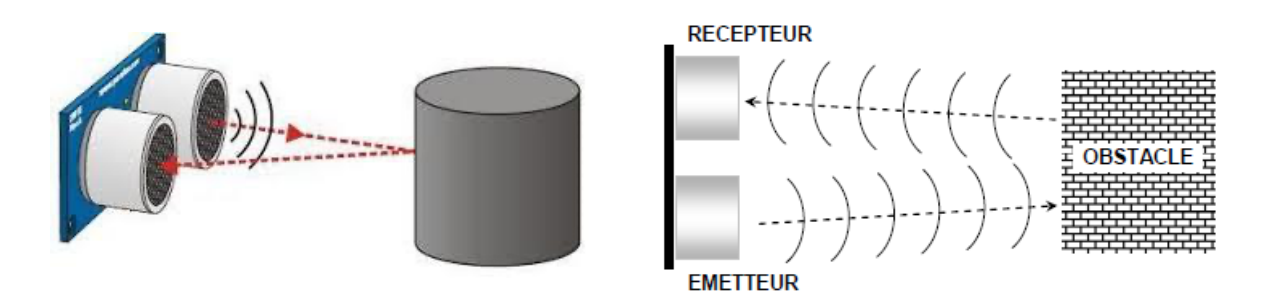

**Sur autorisation du prof.!**

- Enregistrez votre fichier dans le dossier « techno» de votre espace personnel et sur votre clef USB. (nom du fichier : mBlock TP1 mBOT NOM1 NOM2 CLASSE)

- Allumer le robot et implanter le programme (voir le document ressource)

TP 2 mBOT: Vous allez utiliser le robot mBot, le capteur à ultrasons et les DELS de couleur.

Vous pouvez utiliser le robot pour tester votre programme Cahier des charges :

Le robot avance à la vitesse 25% en allumant les DELs vertes. À 10cm d'un obstacle, le robot doit reculer (vitesse 25%) en allumant les DELs bleues (valeur 150) pendant 2 s et s'arrêter pendant 2s en allumant les DELs rouges (valeur 150). Le cycle doit se poursuivre à l'infini.

**Sur autorisation du prof.!**

- Enregistrez votre fichier dans le dossier « techno» de votre espace personnel et sur votre clef USB. (nom du fichier : mBlock TP2 mBOT NOM1 NOM2 CLASSE)

- Allumer le robot et implanter le programme (voir le document ressource) - Tester le programme.

### TP 3 mBOT: Vous allez utiliser le robot mBot et la télécommande.

Le programme fonctionne mal avec la télécommande. Ne pas tester.

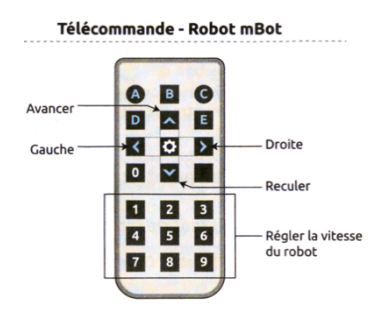

#### Cahier des charges :

#### **Il faut faire fonctionner le robot à la télécommande avec les flèches de la télécommande.**

Le robot doit avancer à la vitesse 25% avec la flèche du haut, reculer à la vitesse 25% avec la flèche du bas, tourner à droite à la vitesse 25% avec la flèche de droite et à gauche à la vitesse 25% avec la flèche de gauche. Si rien n'est pressé, le robot s'arrête.

Remarque : l'instruction concernant les boutons de la télécommande se trouve parmi les dernières instructions de la bibliothèque « pilotage ».

**Sur autorisation du prof.!**

- Enregistrez votre fichier dans le dossier « techno» de votre espace personnel et sur votre clef USB. (nom du fichier : mBlock TP3 mBOT NOM1 NOM2 CLASSE)

- Allumer le robot et implanter le programme (voir le document ressource)

TP  $\frac{4 \text{ mBOT} : }$  Le robot mBot va se comporter comme un aspirateur automatique dans une maison. Vous pouvez utiliser le robot pour tester votre programme.

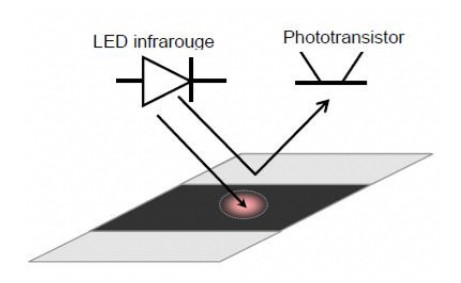

Ici, on détourne l'utilisation des capteurs suiveurs de lignes. La table est blanche et le vide est repéré comme noir…

Cahier des charges :

Le robot avance/recule à la vitesse 25%

**Le robot doit se promener sur toute la table (dans la réalité, la maison), sans tomber (dans l'escalier). S'il rencontre un obstacle ( 10cm) ou s'il arrive au bord de la table, il recule légèrement (1s), tourne à droite ou à gauche (1S) puis avance (il doit émettre un son en reculant). (Il se passe la même chose s'il rencontre une ligne noire au sol)**

Quand le robot :

- avance  $\rightarrow$  DELS vertes valeur 150
- Recule  $\rightarrow$  DELS rouges valeur 150
- Tourne  $\rightarrow$  DELS bleues valeur 150

Le robot doit passer sur toute la surface de la table sans tomber ou percuter un obstacle.

#### **Facultatif :**

**Si vous avez du temps, vous pouvez créer une variante de votre programme pour faire tourner le robot à gauche ou à droite de façon aléatoire pour éviter qu'il reste toujours dans la même zone.**

**Sur autorisation du prof.!**

- Enregistrez votre fichier dans le dossier « techno» de votre espace personnel et sur votre clef USB. (nom du fichier : mBlock TP4 mBOT NOM1 NOM2 CLASSE)

- Allumer le robot et implanter le programme (voir le document ressource)

## **Facultatif :**

TP 5 mBOT: Le robot mBot doit contourner des obstacles par la droite ou la gauche **aléatoirement**. Il ne doit pas tomber de la table.

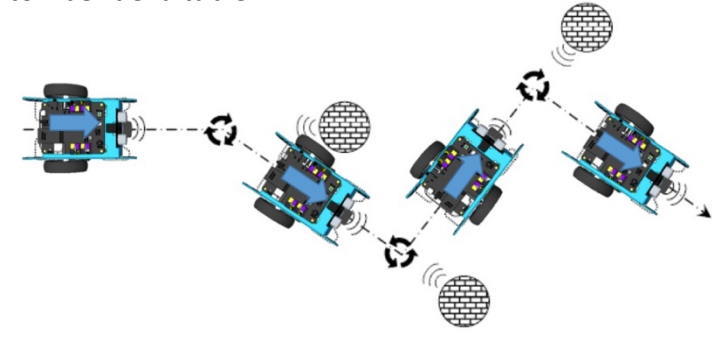

Quand le robot :

- avance  $\rightarrow$  DELS vertes
- Tourne  $\rightarrow$  DELS bleues
- Arrêt  $\rightarrow$  DELS rouges

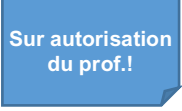

- Enregistrez votre fichier dans le dossier « techno» de votre espace personnel et sur votre clef USB. (nom du fichier : mBlock TP5 mBOT NOM1 NOM2 CLASSE)

- Allumer le robot et implanter le programme (voir le document ressource) - Tester le programme.

TP 6 mBOT: Le robot mBot doit suivre une ligne noire dessinée au sol.

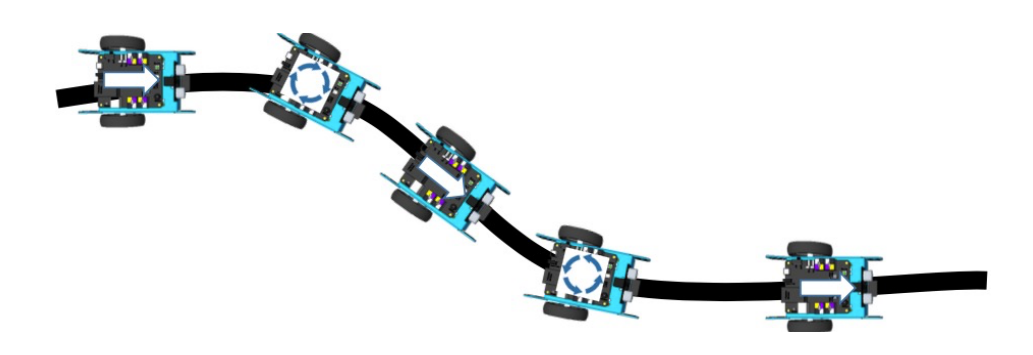

Cahier des charges :

**Le robot doit se promener et suivre une ligne noire dessinée au sol. Le robot doit s'arrêter à 5 cm d'un obstacle.**

Quand le robot :

- avance  $\rightarrow$  DELS vertes
- Tourne  $\rightarrow$  DELS bleues
- Arrêt  $\rightarrow$  DELS rouges

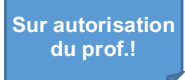

- Enregistrez votre fichier dans le dossier « techno» de votre espace personnel et sur votre clef USB. (nom du fichier : mBlock TP5 mBOT NOM1 NOM2 CLASSE)

- Allumer le robot et implanter le programme (voir le document ressource)